## **Bases de données : suppressions**

Les données peuvent être supprimées de plusieurs manières. Nous verrons ici une suppression de données à l'aide du formulaire et une suppression "manuelle".

## **Suppression à l'aide du formulaire (méthode classique) :**

Le formulaire doit être préalablement installé dans la barre d'outils Accès rapide. Il faut d'abord trouver les enregistrements qui doivent être modifiés à l'aide de critères.

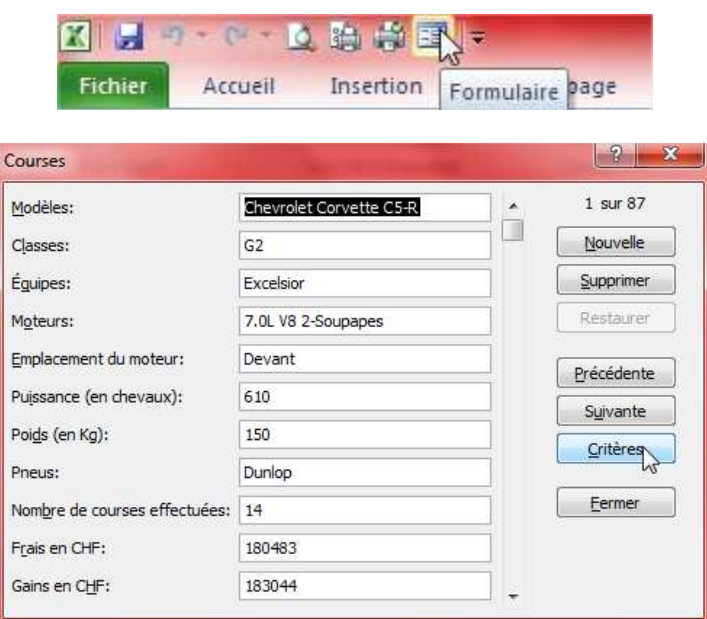

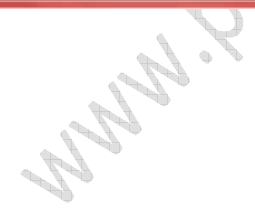

## **Suppression sans l'aide du formulaire (méthode conseillée) :**

Il faut trouver les données à modifier à l'aide d'un filtre.

Il faut impérativement supprimer les lignes entières sinon vous risquez d'endommager la base de données.

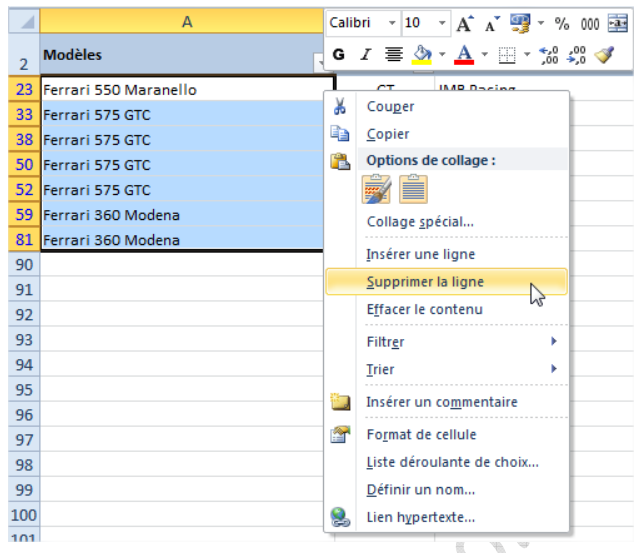

**Ne jamais supprimer les enregistrements avec la touche DELETE** 

Remarque :

- Les suppressions sans l'aide du formulaire sont conseillées.
- Les ajouts, modifications et suppressions doivent être faits avant le tri.